How to use Google Search

Description

**[Tutorial](https://www.etoile.app/category/tutorial/)** 

 $\bullet$ 

 $\circ$ 

 $\blacksquare$ 

 $\blacksquare$ 

[Tools](https://www.etoile.app/category/tutorial/tools/) **[Search](https://www.etoile.app/category/tutorial/tools/search/) [Google](https://www.etoile.app/category/tutorial/tools/search/google/)** [Google Search](https://www.etoile.app/category/tutorial/tools/search/google/google-search/)

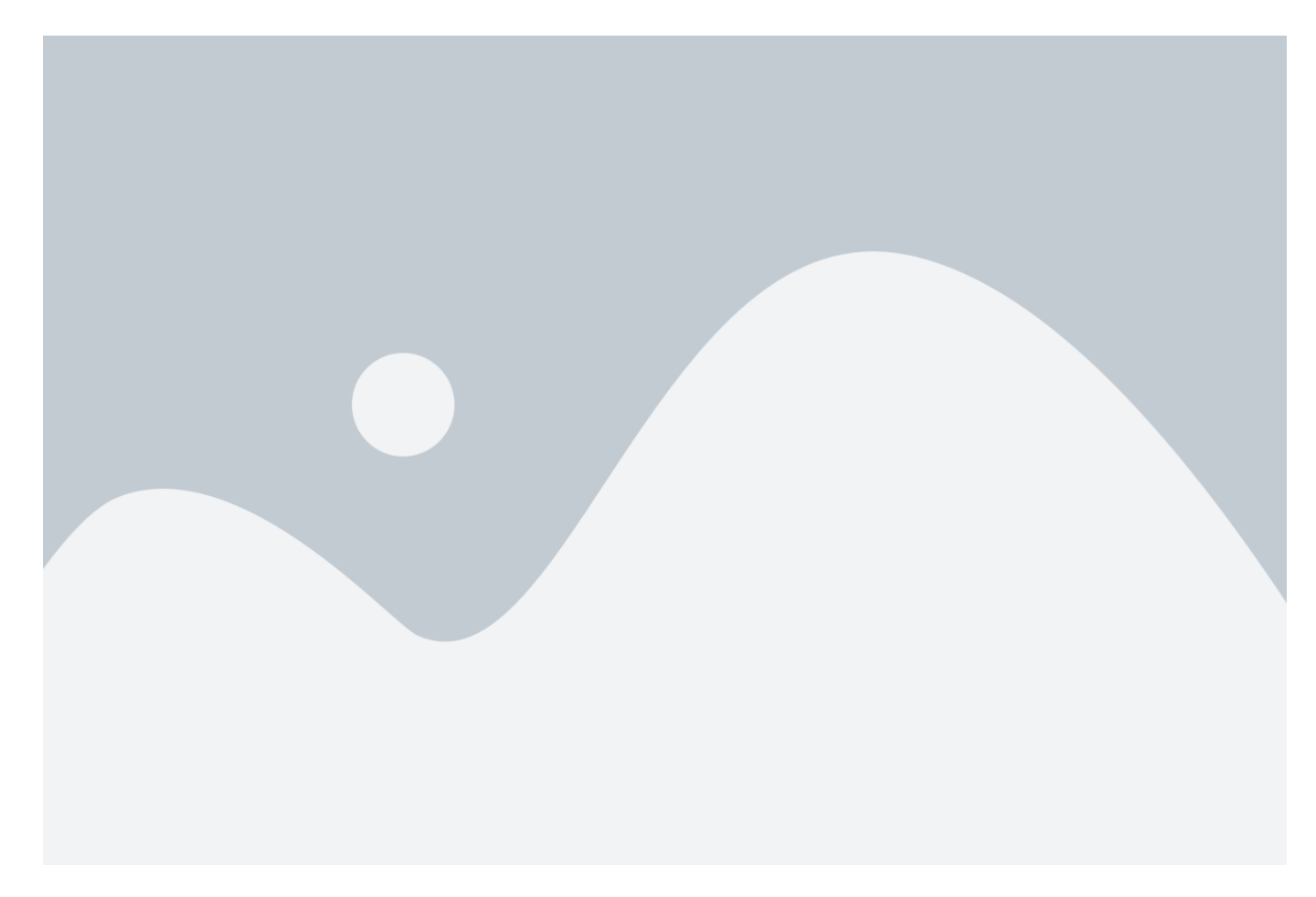

Google Search is an online search engine that allows you to easily find information on the internet. There are several ways to use Google Search to find relevant information, including:

## **Using keywords**

Enter keywords into the search bar to find web pages containing those keywords.

Using phrases: If you're looking for a specific phrase, enter the phrase in quotation marks to find web pages containing that exact phrase.

Using filters: Use search filters to refine results based on specific criteria such as date, file type, website, etc.

Using Google Suggest: Google Suggest is a feature that suggests relevant keywords in real-time based on what you type into the search bar.

Now that we've seen how to use Google Search, let's go through the steps to perform a search.

Step 1: Access Google Search To access Google Search, open your web browser and go to the Google homepage, or simply type « google.com » in the address bar of your browser.

Step 2: Enter keywords or a phrase Once you're on the Google homepage, you'll see a search bar at the top of the page. Enter the keywords or phrase you're looking for in this bar.

Step 3: Use search filters (optional) If you want to refine the results of your search, you can use search filters. For example, if you're searching for images on a specific topic, you can click on the « Images » tab at the top of the search results page to only show image results.

Step 4: Click on search results Once you've performed your search, Google will display a list of relevant results based on your search terms. Click on a result to view the corresponding web page.

Step 5: Refine the search If you're not satisfied with the results of your search, you can refine your search by using different search terms or by using more specific search filters.

Tips for Effective Google Search Here are some tips for effective Google search:

Use specific keywords: The more specific the keywords you use, the more relevant your search results will be.

Use quotation marks for exact search: If you're looking for an exact phrase, use quotation marks to surround the phrase. This will allow Google to search for web pages containing exactly that phrase.

Use search filters: Use search filters to refine results based on specific criteria such as date, file type, website, etc.

Use Google Suggest: Google Suggest is a feature that suggests relevant keywords in real-time based on what you type into the search bar. »